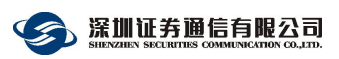

# 深市成交汇总通信网关业务办理指南

目录

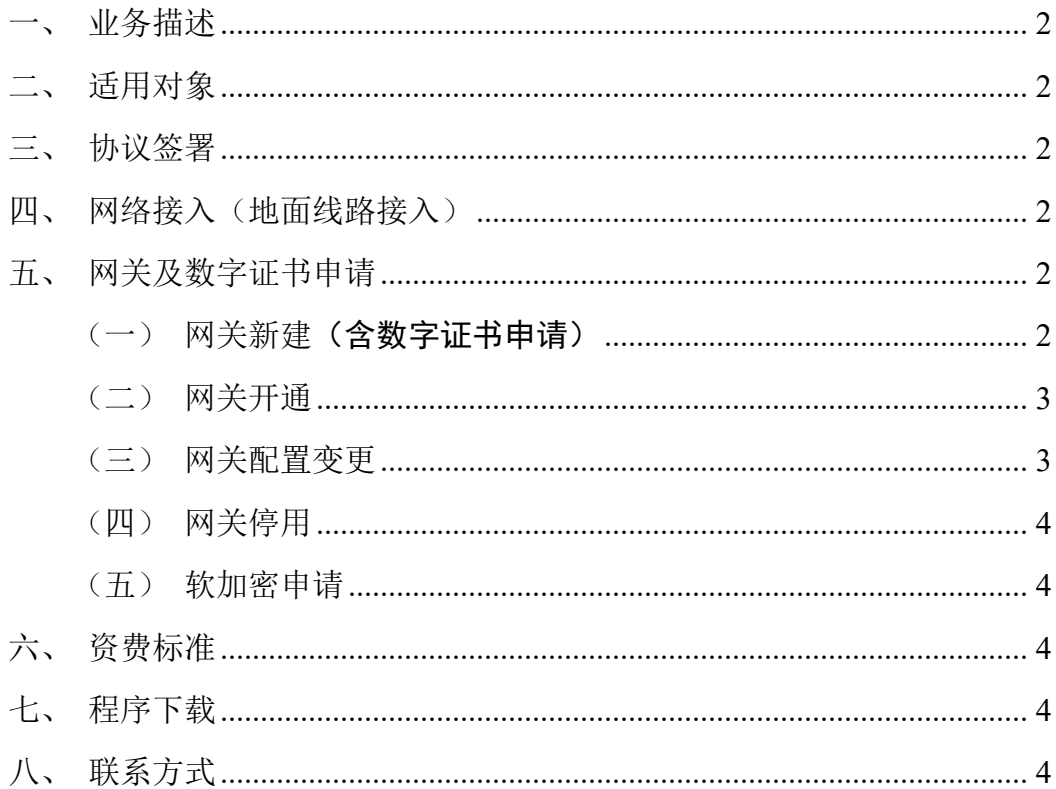

## <span id="page-1-0"></span>一、 业务描述

交易参与人或基金托管行可通过深市成交汇总通信网关(F\*\*\*\*\*\*F\*\*\*\*) 收取多个交易单元成交回报汇总数据。该网关可接收汇总的成交回报信息(消息 流),但不能通过该网关进行委托申报。用户可通过地面线路接入深证通"交易 结算网"。

深市成交汇总通信网关需与文件通信网关配合使用,文件通信网关业务办理 请参见《深市文件通信网关业务办理指南》。

## <span id="page-1-1"></span>二、 适用对象

1、申请成为深交所会员或其他交易参与人的证券经营机构,其他交易参与 人包含:证券公司、基金公司及期货公司、银行等。深交所会员与其他交易参与 人统称深交所会员用户(以下简称"会员用户")。

2、无法通过深交所会员业务专区办理业务的统称非深交所会员用户(以下 简称"非会员用户")。

## <span id="page-1-2"></span>三、 协议签署

<span id="page-1-3"></span>请联系深证通签署相关协议,联系电话:0755-83183333。

## 四、 网络接入(地面线路接入)

用户可通过地面线路接入,开展成交汇总业务。

深证通提供运营商线路以及南方中心托管线路接入服务。用户可自行选择线 路接入方式,接入"交易结算网"。

若已有线路接入上述网络,可复用线路。如需新增线路接入,请参见 《地面通信线路业务办理指南》。

#### <span id="page-1-4"></span>五、 网关及数字证书申请

#### <span id="page-1-5"></span>(一)网关新建(含数字证书申请)

会 员 用 户 : 请 登 录 深 交 所 会 员 业 务 系 统 提 交 申 请 ( 网 址 :

、深圳证券通信有限公司

https://biz.szse.cn/mbr/),业务办理路径:会员业务专区→业务办理→通信网关 业务→通信网关新建→成交汇总通信网关。

非会员用户:请登录深证通统一客户专区提交申请(网址:https: //biz.sscc.com),业务办理路径:统一客户专区→业务申请→交易结算通信业务 申请→深市成交汇总通信网关→新建。

网关新建流程中已含数字证书申请。如还需办理证书新增、补办、更新、解 锁、冻结、解冻、注销业务,请参见《深交所数字证书办理指南》。

#### <span id="page-2-0"></span>(二)网关开通

会员用户: 请登录深交所会员业务系统提交申请(网址: https://biz.szse.cn/mbr/),并上传与深证通签署的《深圳证券市场通信服务协议》。 业务办理路径:会员业务专区→业务办理→通信网关业务→通信网关开通→成交 汇总通信网关。

非会员用户: 请 登 录 深 证 通 统 一 客 户 专 区 提 交 申 请 (网 址 : https://biz.sscc.com),业务办理路径:统一客户专区→业务申请→交易结算通信 业务申请→深市成交汇总通信网关→开通。

#### <span id="page-2-1"></span>(三)网关配置变更

#### **1**、可配置变更内容

(1)网关资料变更

(2)网关交易单元配置变更

(3)网关 IP 地址段配置变更(会员用户可批量变更)

#### **2**、配置变更申请流程

会员用户:申请单位请登录深交所会员业务系统提交申请(网址: https://biz.szse.cn/mbr/),业务办理路径:会员业务专区→业务办理→通信网关 业务→通信网关配置变更→成交汇总通信网关。

批量变更网关 **IP** 地址段,请按如下路径办理:会员业务专区→业务办理→ 通信网关业务→通信网关配置变更→网关 IP 地址段配置变更(批量)。

非会员用户: 请登录深证通统一客户专区提交申请(网址: https: //biz.sscc.com), 业务办理路径: 统一客户专区→业务申请→交易结算通信业务 申请→深市成交汇总通信网关→变更。

## <span id="page-3-0"></span>(四)网关停用

会 员 用 户: 请 登 录 深 交 所 会 员 业 务 系 统 提 交 申 请 (网 址: https://biz.szse.cn/mbr/),业务办理路径:会员业务专区→业务办理→通信网关 业务→通信网关停用。

非会员用户: 请登录深证通统一客户专区提交申请(网址: https://biz.sscc.com),业务办理路径:统一客户专区→业务申请→交易结算通信 业务申请→深市成交汇总通信网关→停用。

## <span id="page-3-1"></span>(五)软加密申请

软加密申请路径: 统一客户专区(网址: https://biz.sscc.com)→业务申请→ 交易结算通信业务申请→软加密→开通。

## <span id="page-3-2"></span>六、 资费标准

下列资费标准仅供参考,具体资费标准以合同为准。

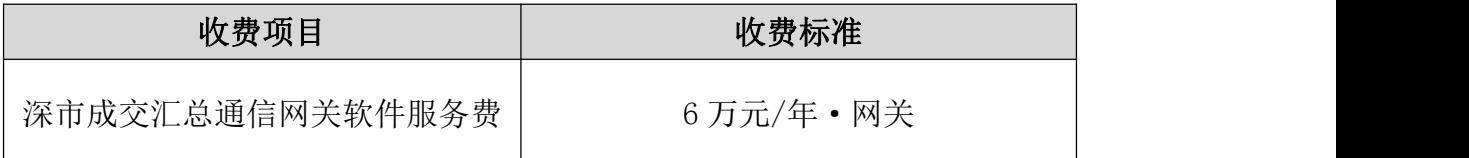

注:网关开通次月 1 日起开始计费,关闭当月末日结束计费。费用按月统计,按年收取。

## <span id="page-3-3"></span>七、 程序下载

请在深证通统一客户专区下载程序。下载路径:统一客户专区→下载专区→ 交易结算业务→程序下载→深市交易系统→交易网关。

# <span id="page-3-4"></span>八、 联系方式

1、业务咨询

电话:0755-83183333

邮箱:sscc\_biz@szse.cn

2、技术支持

电话:0755-83182222